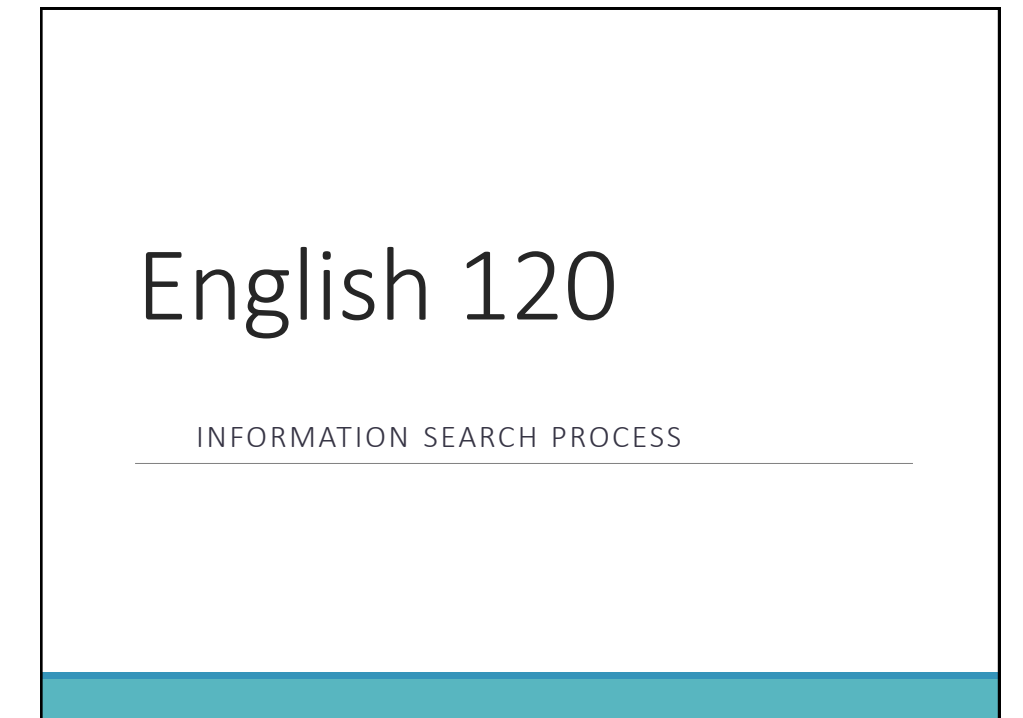

### Search Process

Credo Reference

Book Resources (searching *LIBROS-WorldCat Discovery*)

Periodical Articles (searching online databases)

Films on Demand

World Wide Web

# Accessing *Credo Reference*

Access the Library web site at: <http://losalamos.unm.edu/library/> Under **Frequently Used Databases**, click on *Credo Reference*

## Using *Credo Reference*

Use *Credo Reference* to:

- Find general background information on your topic
- To utilize "Topics Pages" on your topic
	- Mind maps
	- Direct links to articles about your topic in other online databases

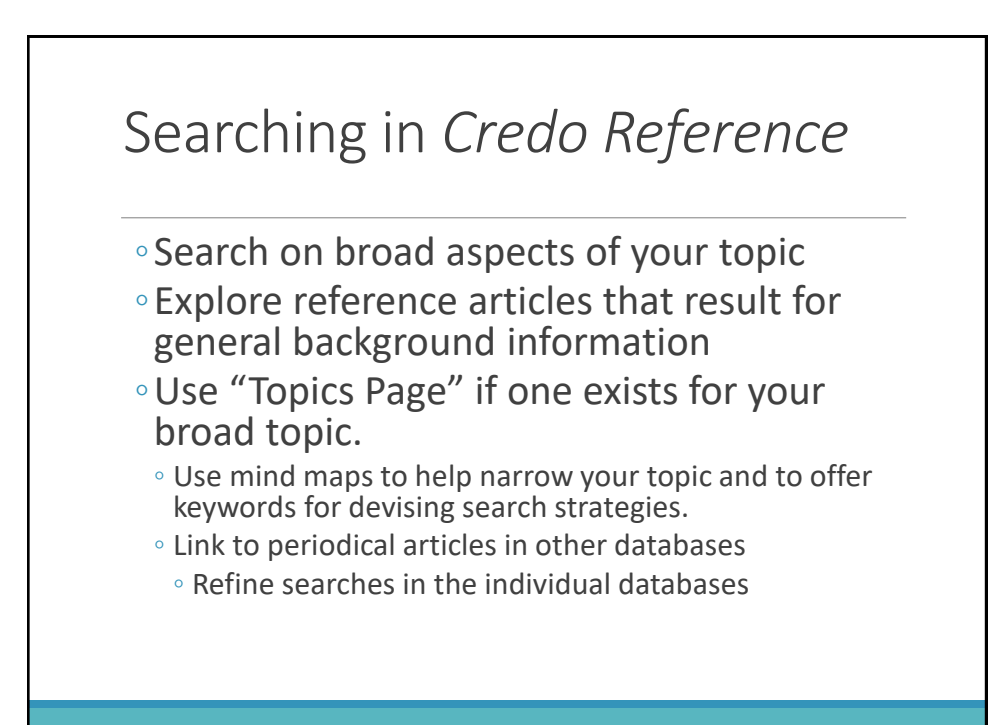

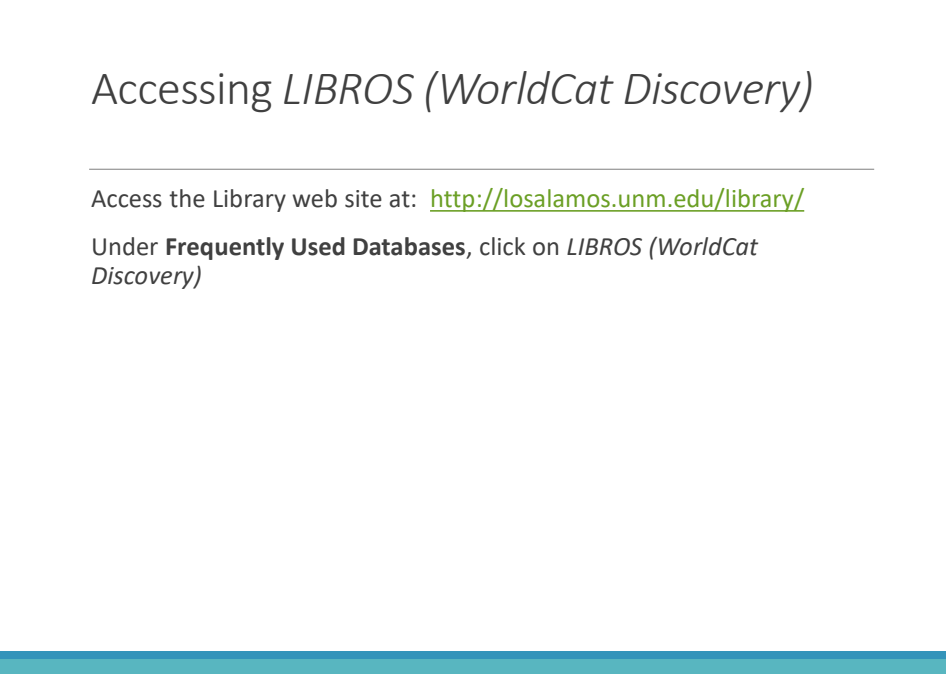

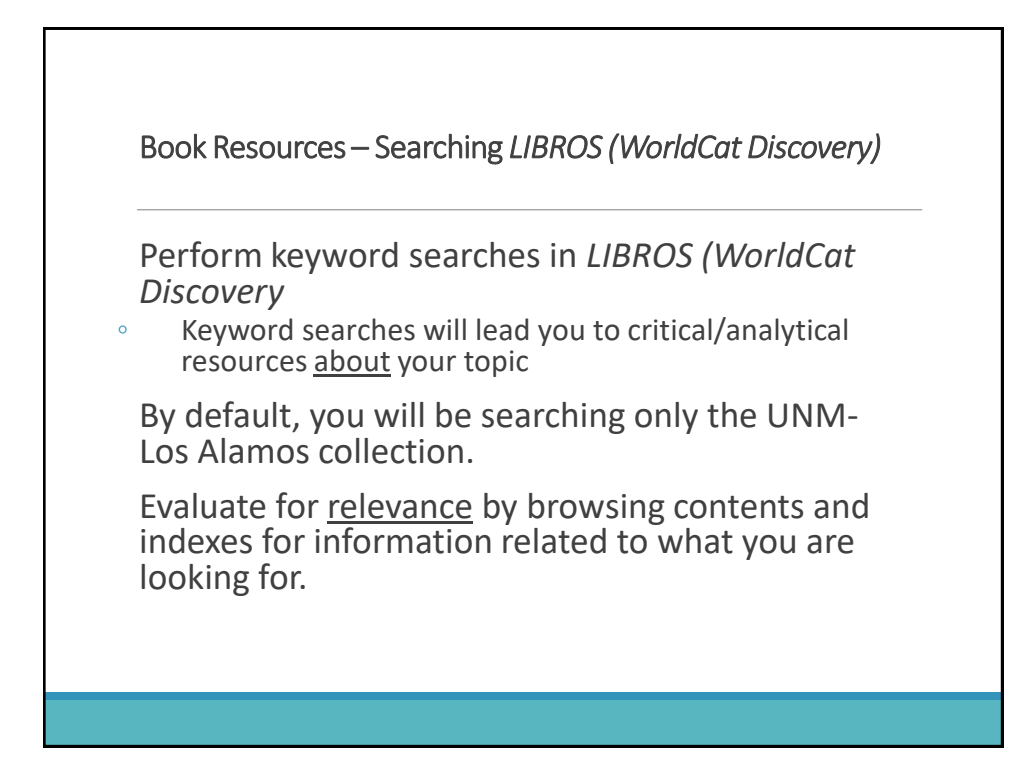

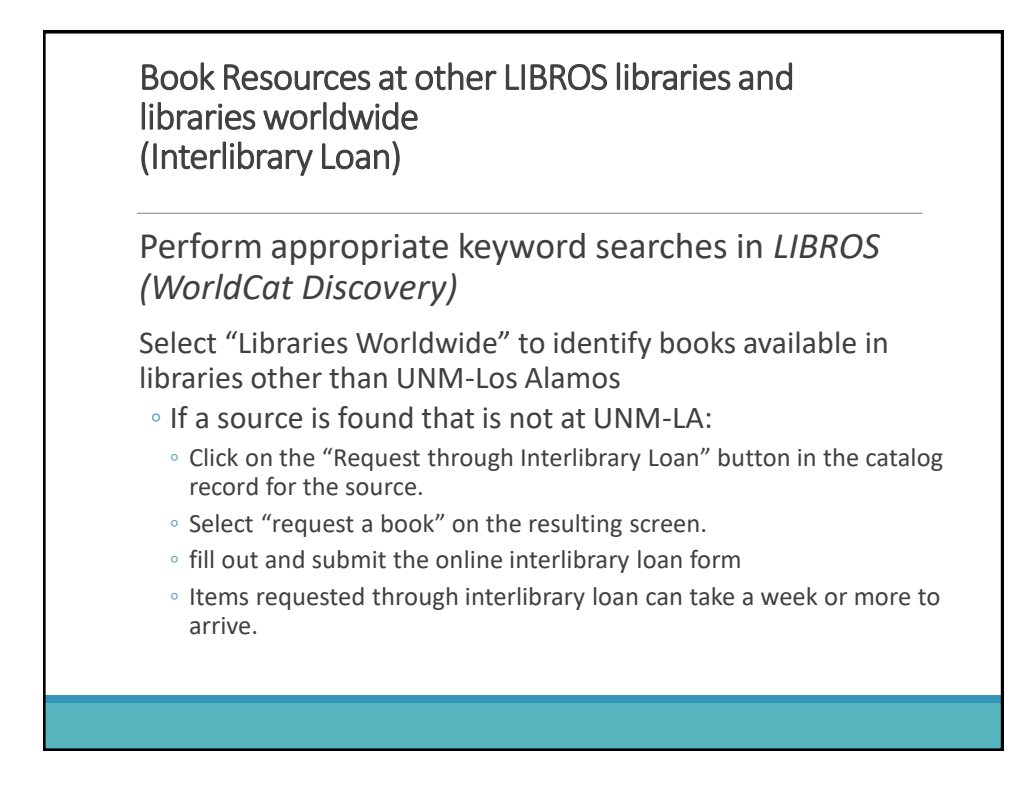

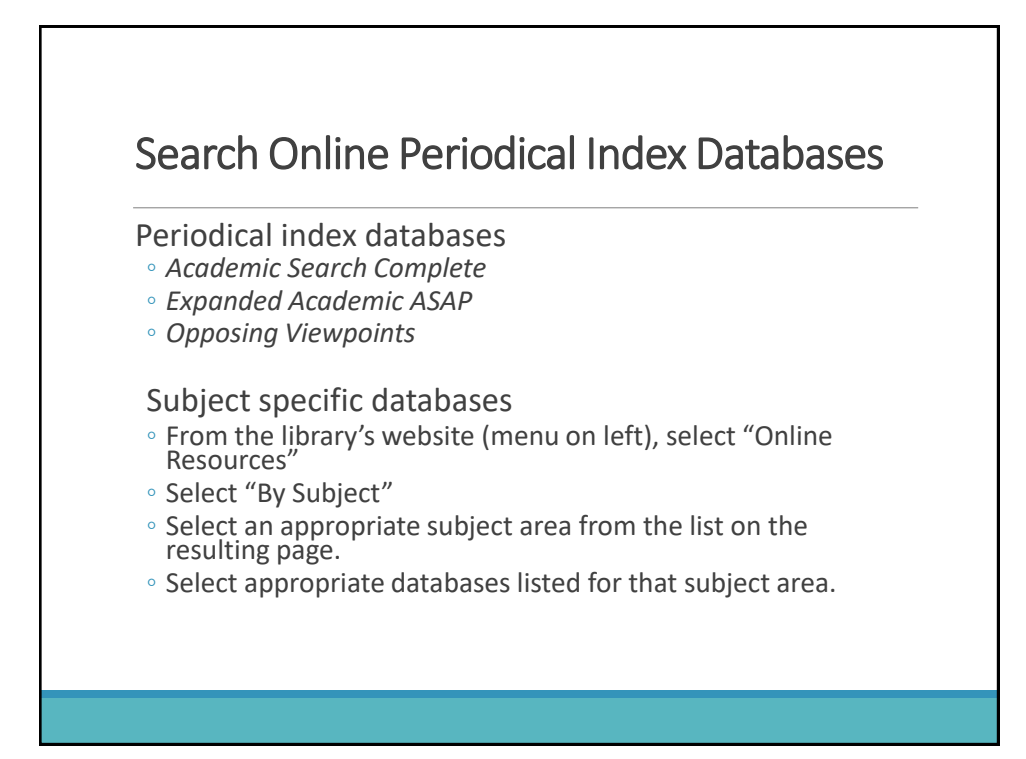

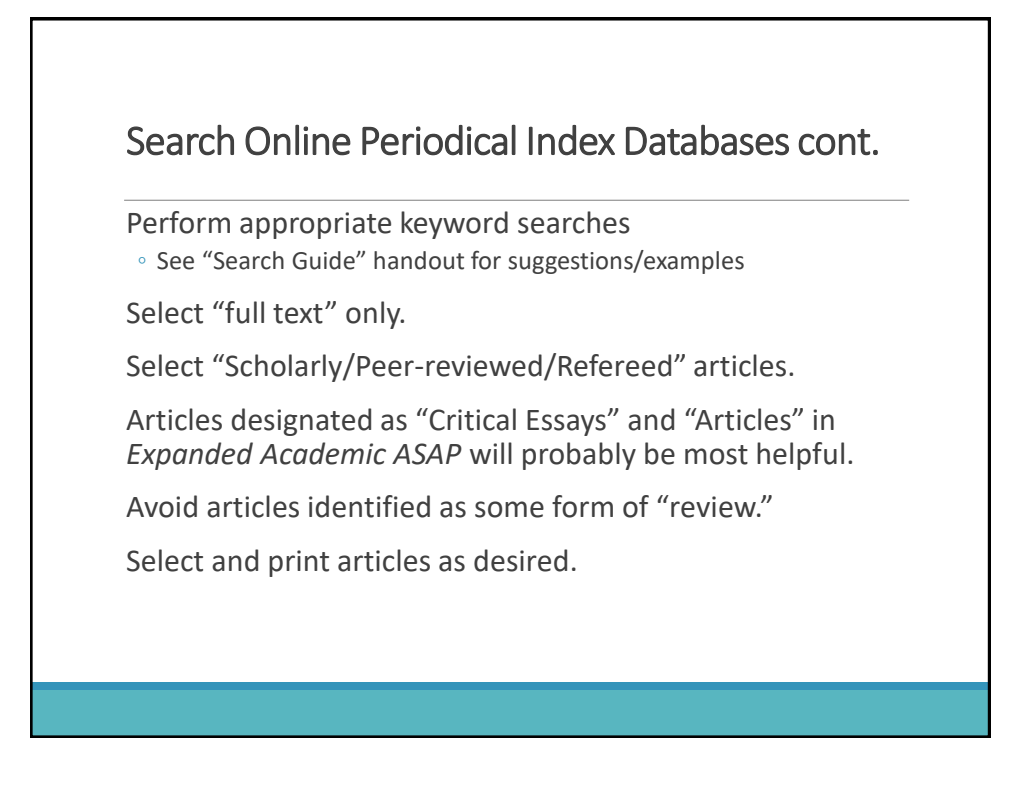

### Search *Films on Demand*

Access from the Library web site front page.

Type in appropriate terms.

To find all possibilities, choose to search "segments"

Submit search.

Select appropriate videos to view.

Take notes as necessary to provide accurate information depicted in the video.

Refer to the MLA Citation guide for the proper citation format for an online video.

#### World Wide Web Resources

Search in *Google* or another web search engine that you are familiar with.

Enter appropriate search terms for your topic.

Evaluate all web resources for authoritativeness, reliability, and relevance.

Check with your instructor to find out how many web resources are allowed.

#### **Conclusion**

Don't procrastinate.

Do a little bit each day.

Ask your instructor and library staff for help before the situation becomes a crisis.

Have fun!